# **РОСКОМНАДЗОР**

«Методические рекомендации по заполнению формы сообщения от граждан, юридических лиц, индивидуальных предпринимателей, органов государственной власти, органов местного самоуправления о наличии на страницах сайтов в сети Интернет противоправной информации»

#### **© РОСКОМНАДЗОР**

# ВИДЫ ПРОТИВОПРАВНОЙ ИНФОРМАЦИИ

Через форму на сайте Роскомнадзора направляются сообщения о наличии в сети Интернет следующей противоправной информации:

- информации о способах, методах разработки, изготовления и использования наркотических средств, психотропных веществ и их прекурсоров, новых потенциально опасных психоактивных веществ, местах их приобретения, способах и местах культивирования наркосодержащих растений:
- информация о способах совершения самоубийства, а также призывах к совершению самоубийства;
- материалы с порнографическими изображениями несовершеннолетних и (или) объявлений о привлечении несовершеннолетних в качестве исполнителей для участия в зрелищных мероприятиях порнографического характера, распространяемых посредством сети «Интернет»;
- информация о способах, методах разработки, изготовления и использования наркотических средств, психотропных веществ и их прекурсоров, местах приобретения таких средств, веществ и их прекурсоров, о способах и местах культивирования наркосодержащих растений;
- информация, нарушающая требования Федерального закона «О государственном регулировании деятельности по организации и проведению азартных игр и о внесении изменений в некоторые законодательные акты Российской Федерации» и Федерального закона «О лотереях» о запрете деятельности по организации и проведению азартных игр и лотерей с использованием сети «Интернет» и иных средств связи;
- информация, распространяемая посредством сети «Интернет», решение о запрете к распространению которой на территории Российской Федерации принято уполномоченными органами или судом.

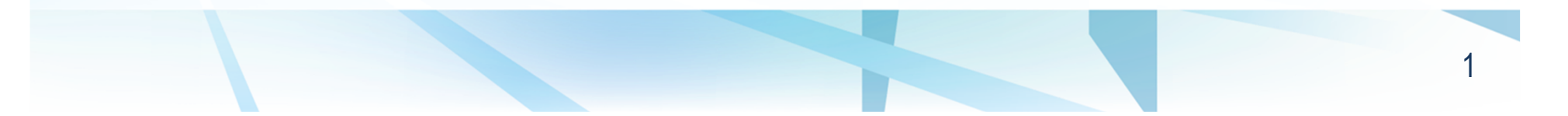

**© РОСКОМНАДЗОР** При осмотре страницы <sup>в</sup> сети «Интернет» Вами была обнаруженаинформация суицидального характера или иная запрещенная <sup>к</sup> распространению информация

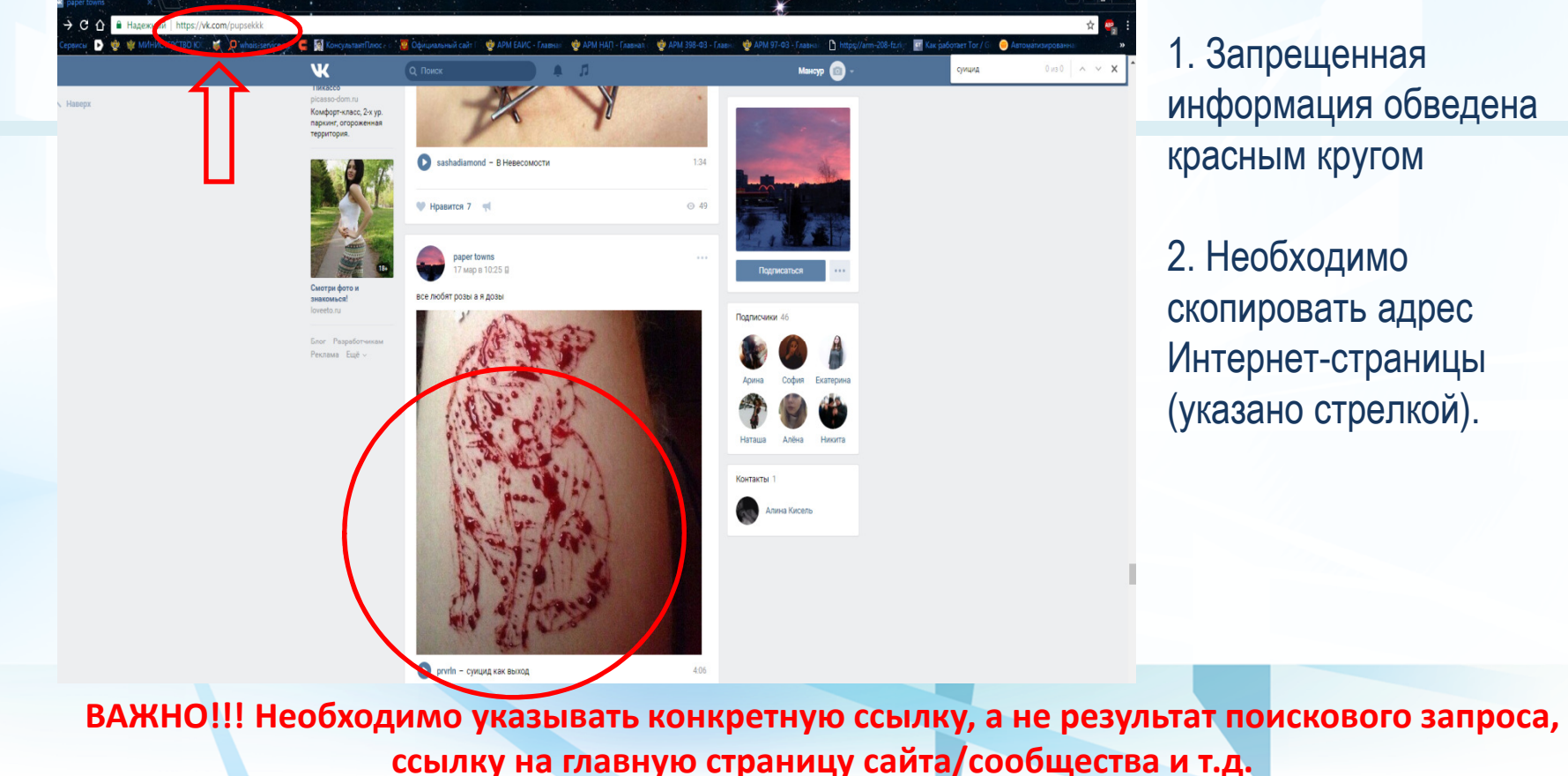

 $\overline{\mathcal{L}}$ 

#### **© РОСКОМНАДЗОР**

# Заходим на главную страницу официальногоИнтернет-сайта Роскомнадзора

 Сайт Роскомнадзора находится поадресу <u>https://rkn.gov.ru/</u>

ли**ьо** в строке поиска любой поисковой системы набирается слово**Роскомнадзор,** в результатах поиска находим ссылку на главную страницуофициального сайта **Роскомнадзора** https://rkn.gov.ru/

После перехода на главную страницу необходимо опуститься вниз <sup>и</sup> перейти по ссылке «Единый реестр запрещенной информации» (кнопка обведена краснымкругом).

## **© РОСКОМНАДЗОР** Переходим на страницу «Единого реестразапрещенной информации»

# $\leftarrow \rightarrow C$  © eais.rkn.gov.ru  $\frac{1}{\lambda_2^2} \quad \frac{\lambda_1}{\lambda_2^2}$ **ОЕДЕРАЛЬНАЯ СЛУЖБА ПО НАДЗОРУ В СФЕРЕ СВЯЗИ, ИНФОРМАЦИОННЫХ ТЕХНОЛОГИЙ И** ЕДИНЫЙ РЕЕСТР .<br>ПОМЕННЫХ ИМЕН, УКАЗАТЕЛЕЙ СТОАНИЦ САЙТОВ В СЕТИ «ИНТЕОНЕТ» И СЕТЕВЫХ АЛОЕ доженных ились, указанськое караниц сантов о сели «Интернет», с и и сексамом од<br>позволяющих идентифицировать сайты в сети «Интернет», содержащие<br>информацию, распространение которой в Российской Федерации запрещен nnă a Donnaŭnună Mazania .<br>міслійта в сети "Интернет", провайлег

На странице «Единого реестра запрещенной информации» необходимо перейти на страницу «Прием сообщений»(кнопка обведена красным кругом).

# Открыв страницу «Приема сообщений», приступаем к заполнению формы

#### $\leftarrow$   $\rightarrow$  C © eaisrkn.gov.ru/feedback

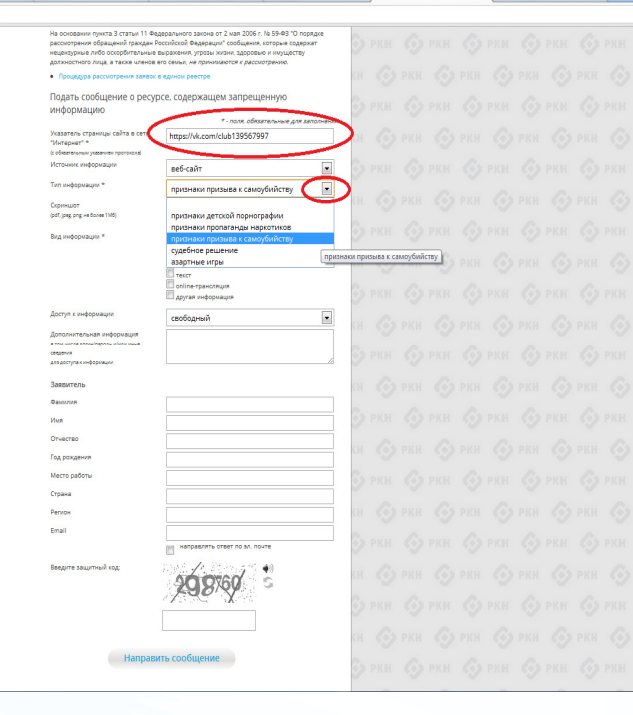

#### **© РОСКОМНАДЗОР**

Поля — отмеченные — звездочками<br>являются обязательными полями для заполнения!

> В первом поле «Указатель страницы сайта <sup>в</sup> сетиуказанием «Интернет» (с обязательным ранее протокола)»необходимо вставить скопированный адрес Интернет-страницы, на которой Вами найдена запрещенная информация. Обратите внимание, чтобы адрес содержал указание на используемый протокол <u>http:// или\_https://</u>

В поле «Источник информации» указать соответствующий источник информации (как правило, «веб-сайт»)

В поле «Тип информации» необходимо выбрать из предложенного, в данном случае «признаки призыва к самоубийству»

# Продолжаем заполнение формы «Прием сообщений»

 $\leftarrow$   $\rightarrow$   $\mathbb{C}$  @ eais.rkn.gov.ru/feedback

#### **© РОСКОМНАДЗОР**

# 843262

Графа <mark>«Выбрать файл»</mark> не является обязательной <sup>к</sup> заполнению строкой. Однако, <sup>в</sup> целях оказания помощиВаше специалистам, рассматривающим сообщение, рекомендуем сделать скриншот запрещенной информации <sup>в</sup> формате .pdf, .jpeg, .png, объем файла не долженпревышать 1Мб.

 $\frac{1}{2}$ 

В графе <mark>«Вид информации»</mark> выбираем один из представленных вариантов; если ни один вариант не подходит, ставим галочку <sup>в</sup>графе «Другая информация».

В графе <mark>«Доступ к информации»</mark> выбираем вариантов, в из представленных трех к информации данном случае доступ свободный (отсутствие паролей <sup>и</sup> регистрации).

# Продолжаем заполнение формы «Прием сообщений»

# $\leftarrow$   $\rightarrow$   $\alpha$   $\odot$  east the gov m/feedback Подать сообщение о ресурсе, содержащем запрещенну Доступ к информаци aseneu atnú crnauw iu gneng оладелец этом страницы предлаг<br>условия игры по итогам, которой<br>победитель должен закончить ж Pervo A Dvadyadura@rkn.gov 843262 843262

#### **© РОСКОМНАДЗОР**

Также как и в случае с прикреплением скриншота рекомендуем страницы заполнить графу «Дополнительная информация» (желательно указать логин и пароль в дополнительно информации, если они обязательны для доступа, например, к «закрытой группе») и графы раздела «Заявитель» - это значительно упростит и ускорит процесс рассмотрения Вашего сообшения.

В графе «Email» необходимо указать адрес электронной почты, на который Вам ПРИДЕТ информация по итогам рассмотрения Вашего сообщения. Для получения ответа об итогах рассмотрения необходимо поставить галочку напротив опции «направлять ответ по эл. почте».

Повторно обращаем внимание, что графы, не отмеченные звездочкой \*, не обязательны для Их не заполнения заполнение He является причиной для отказа в рассмотрении Вашего сообщения!

На этом этапе заявление **МОЖНО** считать заполненным, в связи с чем вам необходимо ввести в соответствующее поле «Защитный код» и нажать на кнопку «Направить сообщение».

# Проверяем отправку

# $\leftarrow \rightarrow \mathbf{C}$  @ eais.rkn.gov.ru/feedback/#forml 69 **ОМНАДЗОР** ЕДИНЫЙ РЕЕСТР

**© РОСКОМНАДЗОР** 

После того, как Вы нажали на кнопку «Направить сообщение», должно появиться уведомление следующего содержания «Ваше сообщение отправлено. Спасибо».

白公

Это уведомление подтверждает, что Ваше сообщение благополучно отправлено.

# Проверяем отправку

# $\leftarrow$   $\rightarrow$   $\mathbf{C}$   $\odot$  eaisrkn.gov.ru/feedback/#form **ОТ ОБЕРАЛЬНАЯ СЛУЖБА ПО НАДЗОРУ В СФЕРЕ СВЯЗИ, ИНФОРМАЦИОННЫХ ТЕХНО** ЕДИНЫЙ РЕЕСТР

### **© РОСКОМНАДЗОР**

Если после того, как Вы нажали кнопку «Отправить сообщение» уведомление об успешной отправке не появилось, однако появилось одно или несколько сообщений с пометкой «Ошибка!», значит: -либо не заполнены или неверно заполнены обязательные для заполнения поля,

 $\frac{1}{\sqrt{2}}$ 

- либо неверно указан защитный код (представлено на рисунке).

#### Внимательно изучите сообщения об ошибках!

Затем необходимо устранить указанные ошибки, вновь ввести в соответствующее поле защитный код и нажать кнопку «Отправить сообщение» .

## Информация о результатах рассмотрения сообщения

← OTBETMTb <
← OTBETMTb BCEM → ΠΕΡΕΑДΡΕCOBATb ···

пометить как непрочитанное

#### **© РОСКОМНАДЗОР**

[eais#2017-02-02-49-СС] Роскомнадзор информирует/the Roscomnadzor is informing

Роскомнадзор <zapret-info-out@rkn.gov.ru> 09.03.2017 20:26

#### Кому: Дядюра Максим Иванович

Здравствуйте

Вашему обращению присвоен номер: 2017-02-02-49-СС

Благодарим Вас за активную гражданскую позицию, одновременно сообщаем, что уполномоченный Правительством Российской Федерации федеральный орган исполнительной власти, по vказанному в Вашем обращении алресу https://voutube.com/watch?v=uto1OXK3hlk полтвердил наличие материалов с противоправным контентом

#### С уважением

ФЕДЕРАЛЬНАЯ СЛУЖБА ПО НАДЗОРУ В СФЕРЕ СВЯЗИ, ИНФОРМАЦИОННЫХ ТЕХНОЛОГИЙ И МАССОВЫХ КОММУНИКАЦИЙ

После рассмотрения Вашего заявления, на указанный Вами электронный адрес вашей почты (в случае, если Вы его указывали), придет сообщение <sup>о</sup> результатахрассмотрения.

В случае подтверждения наличияматериалов с противоправнымконтентом д**оступ к указанному**<br>-Вами ресурсу будет ограничен.

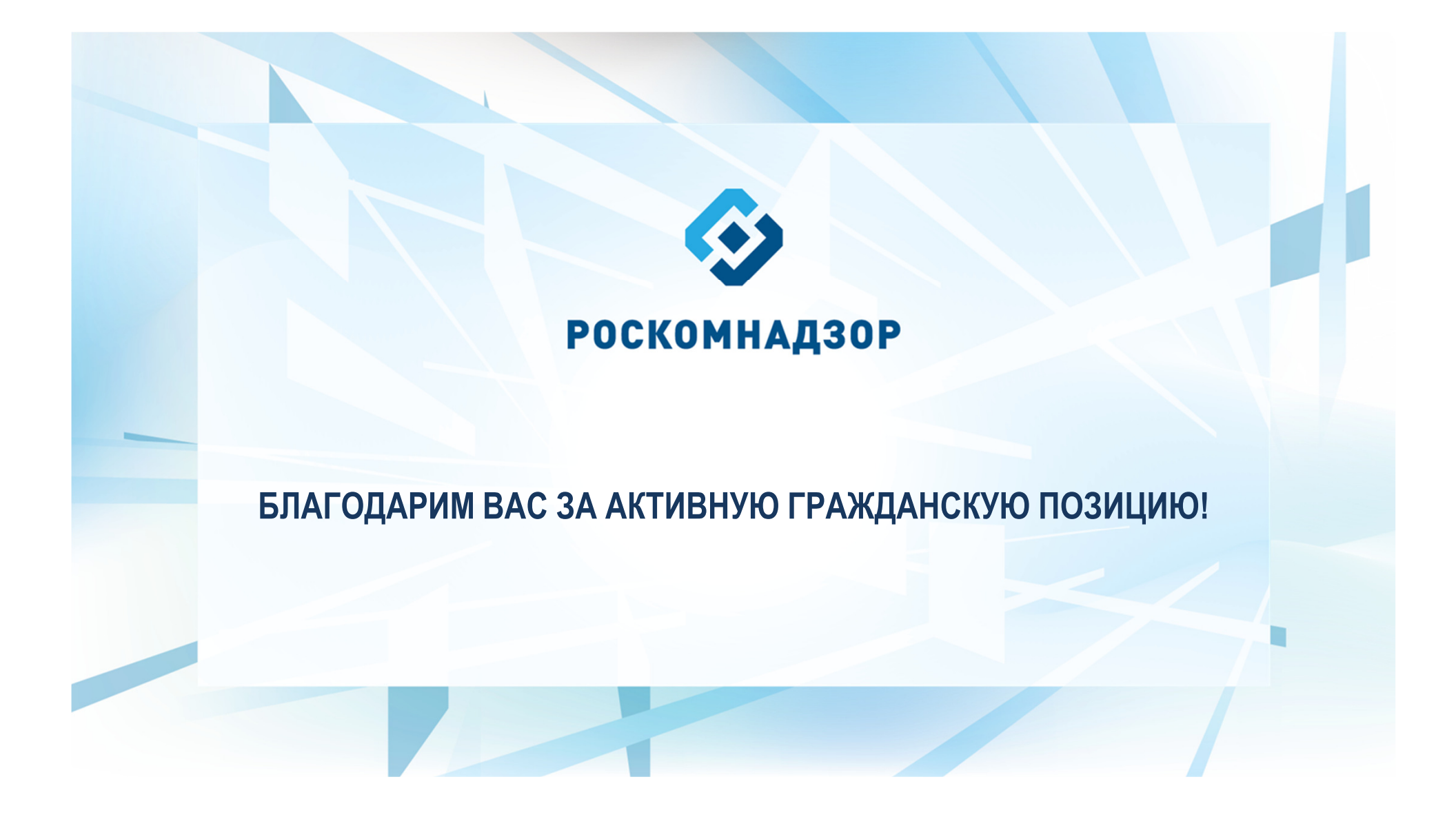